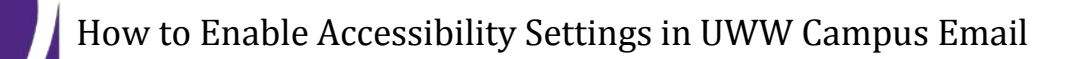

- 1.) Log into your campus email with your Net ID and password: [https://post.uww.edu](https://post.uww.edu/)
- 2.) Click Options and select See All Options…

3.) Click Settings

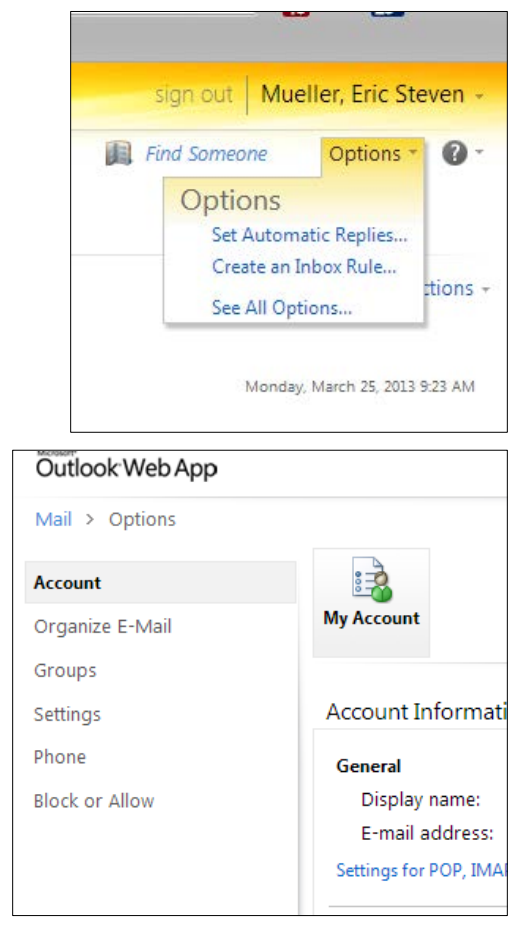

4.) Click on the General Icon

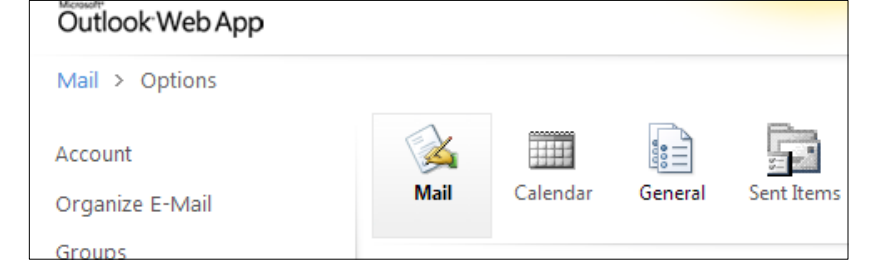

5.) Click the check box: Use the blind and low vision experience

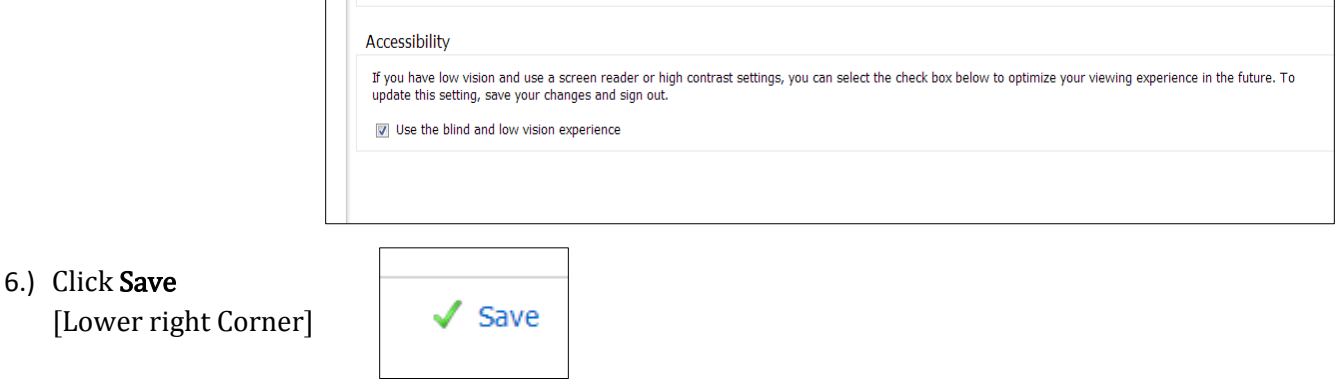